# 基于 **Google Earth** 的数字城市快速建模① ——以扬州科技学院扬子津校区为例

蒋 然<sup>1</sup>, 王 丹<sup>2</sup>, 张光桃<sup>1</sup>

1 (扬州科技学院 信息工程学院, 扬州 225000) 2 (扬州科技学院 资源与环境工程学院, 扬州 225000)

摘 要: 以扬州科技学院扬子津校区为例, 以 Google Earth 为数据源, 以 ArcGIS 和天正软件为平台, 针对建筑施 工图是否佚失, 分别从两条路径制定数字城市建模方案, 一是利用 ArcGIS 进行建筑物空间位置控制, 二是在空 间控制的基础上或利用 ArcGIS 建模并在 SketchUp 软件中对模型进行细化处理, 或是直接将建筑施工图导入 GIS 平台中, 最终将两类数据在 ArcGIS 平台加以融合, 从而使三维数字城市建模变得快速, 高效, 极大降低了数字城 市建设的成本, 同时还对该成果在城市规划、楼盘营销、数字导航领域中的应用进行了初步探讨. 关键词: 数字城市; 快速建模; GIS; Google Earth; SketchUp

# **Rapid Modeling of Digital City Based on Google Earth**

# ——**Taking Yangzhou College of Technology at Yangzijing as an Example**

JIANG Ran<sup>1</sup>, WANG Dan<sup>2</sup>, ZHANG Guang-Tao<sup>1</sup>

<sup>1</sup>(Faculty of Information Engineering, Yangzhou College of Technology, Yangzhou 225000, China) 2 (Faculty of Resources and Environmental Engineering, Yangzhou College of Technology, Yangzhou 225000, China)

**Abstract**: Taking Yangzhou Polytechnic College at Yangzijing as an example, this paper takes Google Earth as the data source, ArcGIS and Tianzheng software as the modeling platform. According to the existence of architectural working drawing, the paper establishes schemes of modeling digital city by two ways: ① controls position of buildings by ArcGIS, then models buildings in ArcGIS or does refining treatment in SketchUp; ② controls position of buildings by ArcGIS, then introduces architectural working drawing into ArcGIS directly. Finally all data will be fused in ArcGIS platform. These two methods make the modeling of digital city rapidly and effectively, and reduce the cost greatly. A preliminary investigation has also been carried out on the application in the field of urban planning, housing marketing and digital navigation.

**Key words**: digital city; rapid modeling; GIS; Google Earth; SketchUp

 $\mathbb{Z}^2$ 

# 1 引言

数字城市涉及城市规划、国土、城管、公安、工 商等多个领域, 经济效益、社会效益和行政效能十分 显著. 目前我国已有 220 多个城市开展了数字城市建 设, 其中 40 余个城市已在一定范围内建成城市建设和 管理的信息化应用系统. 然而城市建模需要大量基础 地理信息, 采用传统测量方法或航拍方法建模周期长, 成本高. 利用 Google Earth 免费提供的空间信息实现

地物平面控制, 在平面控制基础上分别利用现有建筑 施工图或 Sketchup 软件实施建模可降低建模成本, 提 高建模效率. 本文以扬州科技学院扬子津校区为例, 探讨低成本快速建模方法.

2 软件平台

# 2.1 **Google Earth**

谷歌地球(Google Earth, GE)是 Google 公司开发的

① 基金项目:2011 年大学生实践创新训练计划立项项目(2011625);2010 年度江苏省测绘科研项目(JHCHKY201008) 收稿时间:2012-11-25;收到修改稿时间:2013-01-05

一款虚拟地球仪软件, 它把卫星照片、航空照相和 GIS 布置在一个地球的三维模型上. Google Earth 于 2005 年向全球推出. 用户可通过下载到自己电脑上的客户 端软件, 免费浏览全球各地的高清晰度卫星图.

# 2.2 **ArcGIS**

ArcGIS 是 Esri 公司集 40 余年地理信息系统(GIS) 咨询和研发经验, 奉献给用户的一套完整的 GIS 平台 产品, 具有强大的地图制作、空间数据管理、空间分 析、空间信息整合、发布与共享的能力. ArcGIS 不但 支持桌面环境, 还支持移动平台、Web 平台、企业级 环境、以及云计算架构. ArcGIS 同时为开发人员提供 了丰富多样、基于 IT 标准的开发接口与工具, 让您轻 松构建个性化的 GIS 应用. 28.

## 2.3 **Google SkechUp**

Google Sketchup 是一套直接面向设计方案创作过 程的设计工具, 其创作过程不仅能够充分表达设计师 的思想而且完全满足与客户即时交流的需要, 它使得 设计师可以直接在电脑上进行十分直观的构思, 是三 维建筑设计方案创作的优秀工具.

# 3 当前数字城市建模存在问题

一般意义上的数字城市建模分为两个步骤: 一是 从空间上实现对单体建筑物的平面控制, 确定其四至 坐标; 二是对单体建筑物的细部刻画.

第一环节存在主要问题是成本畸高. 当前地物平 面控制一般采用传统测绘或者航拍, 以扬州市江都区 第二次土地调查为例, 成本约在一千万元左右, 高成 本极大制约了数字城市的快速更新, 现势性较差, 应 用也受到了极大局限. 而 Google Earth 是一款免费空 间数据提供平台, 这一二维平台的最大优点是能够提 供精确的宏观地理坐标信息, 且精度已能满足数字城 市建设的需要.

第二环节存在的问题是建模速度慢. 地物细部建 模一般采用 3Dmax 软件, 这一软件建模精度高, 形态 表达细腻, 但建模效率低. 在建筑设计过程中, 建筑 施工图已经包含了大量的单体空间地理信息, 可直接 利用建筑施工图加以简化生成单体建筑模型, 并利用 Google Earth 实现平面控制.

# 4 建模思路

快速建模共分为四个步骤: 数据获取, 数据纠偏,

地图坐标控制, 地物细部建模, 如图 1 所示:

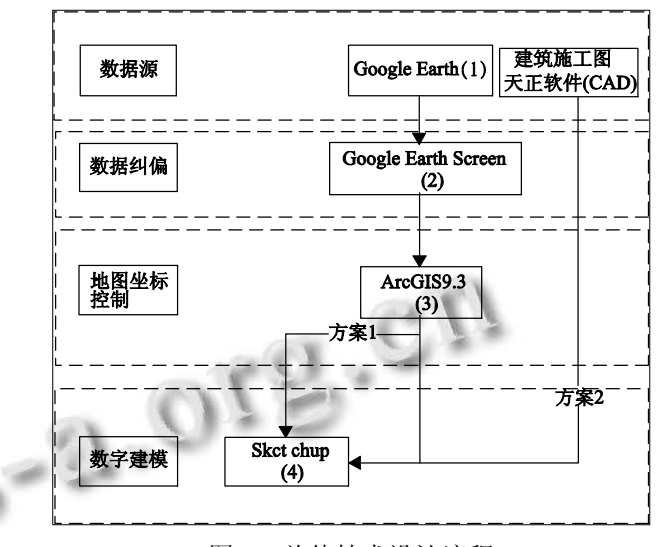

图 1 总体技术设计流程

#### 4.1 建筑物平面控制

Google Earth 是一个强大的地理数据库, 可免费 提供高分辨率影像; 在GE上下载卫星图片很容易, 只 要点击 File 菜单下的 Save-Save Image 即可保存显示的 图片. 相对困难的是如何把同一比例尺下的图片进行 拼接<sup>[1]</sup>. 进行拼接的工具软件有很多, 最简单的是各 种图片处理软件, 例如 Photoshop、Fireworks 等. 使用 这些软件, 拼接的质量还要依靠操作者的目视, 有较 大的误差. 在此, 课题组直接采用 GEScene 软件, 这 一软件能比较准确地获取地理数据, 生成图像清晰、 过渡自然、比例适中.

在研究区内选取分布均匀的特征控制点, 利用 Google Earth 选取其地理坐标. 经几何校正, 可自动计 算其他未知点地理坐标[2], 如图 2 所示.

这一过程中主要利用了 ArcGIS 中的 ArcMAp 工 具作为几何校正工具, 实施地图配准, 同时采用高斯 投影, 将地理坐标转变为转为平面坐标.

影像图矢量化是整个项目的难点, 这一步中将会 根据地物情况设置图层, 并赋予属性. 在矢量化中主 要用目视法和实地考察法画图, 在矢量化时根据影像 特征等直接要素和相关地物分布、地理分布、物候期 等要素, 结合参考有关非遥感信息判断分析, 按照技 术标准进行区别, 勾绘出不同类型的图斑. 在本项目 中, 利用ArcGIS中ArcCataloge模块设置了道路, 广场, 建筑物等七个图层, 并根据需要添加了相关字段.

Software Technique·Algorithm 软件技术·算法 115

经过上述步骤, 地物平面坐标即可确定. 实践中 还可在平面控制的基础上, 利用 ArcScene 工具, 通过 图层拉伸以控制建筑物高程[3]. , 如图 3 所示.

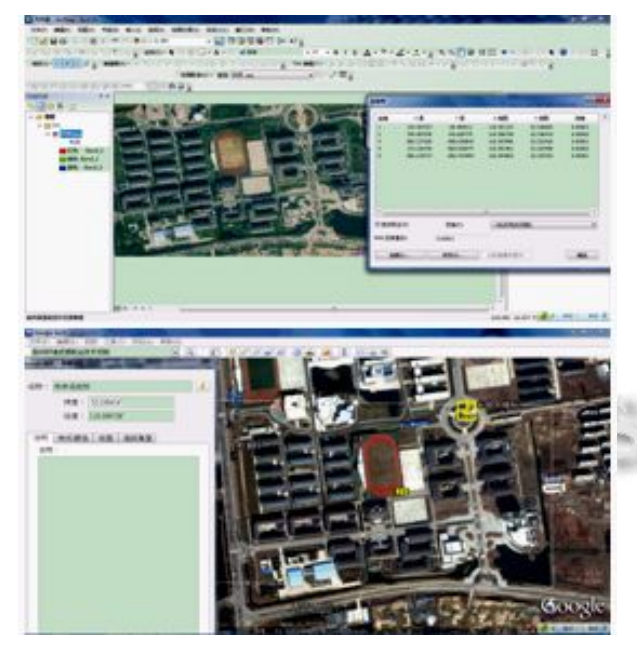

图 2 Google earth 选取控制点地理坐标及 ArcGIS 几 何校正

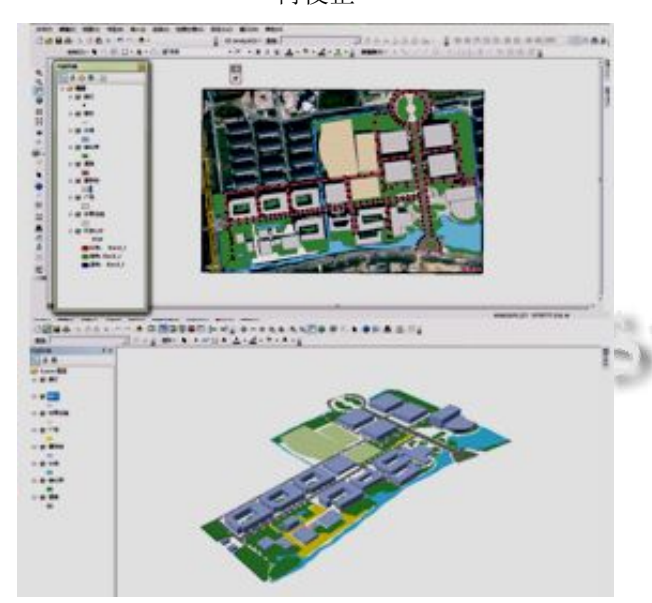

图 3 ArcGIS 矢量化与 ArcScene 三维显示

# 4.2 建筑物细部刻画

方案一: 矢量图导入 SketchUp 中详细建模

ArcGIS 空间建模功能强大, 但模型无法显示地物 细节, SketchUp 却可以很完美的解决这个问题, 且兼 容性极好. 用 SketchUp6Esri 插件将 ArcGIS 矢量图导

116 软件技术·算法 Software Technique·Algorithm

入 SketchUp 中, 并赋予纹理[4], 通过此插件可以形成 环状建模流程(如图 4 所示), 其总体思路是:

① 使用 ArcGIS桌面, 即 ArcMap, 加载矢量数据;

② 在 ArcMap 环境中, 利用 SketchUp 插件工具, 将所需要建模的区域导入 SketchUp 中.

③ 在 SketchUp 创建模型.

④ 在SketchUp中将模型转成ArcGIS的Multipatch 模型要素文件并保存于 Personal GeoDatabase 中.

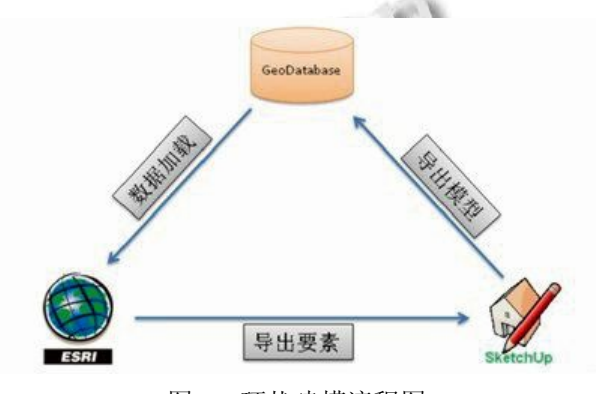

图 4 环状建模流程图

在本次建模过程中使用 4.1 步骤中业已形成的 Shp 矢量. Shp 的属性字段中包含建筑物的高度值, 具 体步骤如下:

① 在 ArcMap 中加载矢量数据.

② 单击"Select Features", 在当前图上选择需要 建模的矢量数据

③ 点 击 之 前 添 加 的 SketchUp 插 件 "Export selected items to SketchUp 6"按钮, 将弹出数据导出选 项对话框, 如图 5 所示:

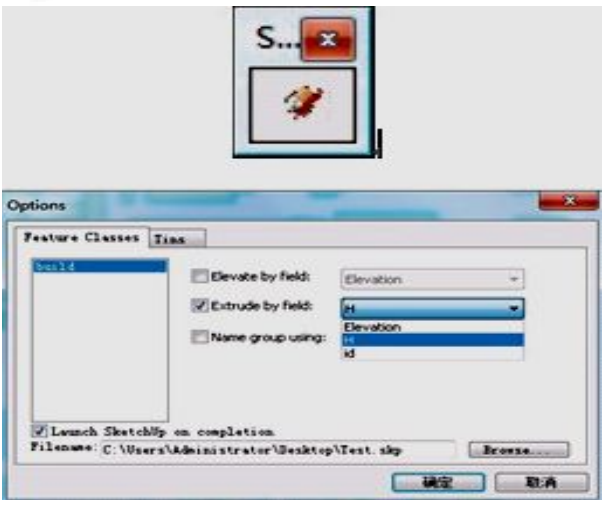

图 5 SketchUp 插件及其属性配置图

系 统 将 自 动 读 出 所 选 择 矢 量 要 素 所 在 的 FeatureClass, 并且提供自动建模选项. Elevate by field: 依据属性字段, 设置建筑物高程. Extrude by field: 依据 属性字段, 设置建筑物高度. Name Groupusing:为导出数 据, 选择分组名称. Launch SketchUp on completion: 操作 结束后, 模型自动在SketchUp运行程序中打开. Filename: 指定导出模型文件的路径和名称. 单击确定, 导出结束, 弹出成功导出的提示对话框. 导出时候, 原始的空间参 考将被带入到 SketchUp 环境中. 同时, 关联到 SketchUp 建模工具, 将导出模型自动加载到建模空间内.

④ 根据相关筑物图片, 或者通用纹理. 按照现实 的情况和比例关系进行调整, 获得 SketchUp 模型的最 终结果, 如图 6 所示:

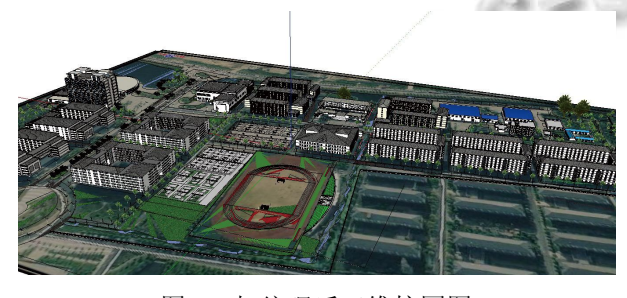

图 6 加纹理后三维校园图

# 方案二: 建筑施工图导入 SketchUp 建模

在项目报建过程中, CAD 格式的建筑施工图是必 备条件, 因此可以直接将 CAD 格式下的建筑施工图转 为 SketchUp 格式, 并融入与 GIS 平台. 这一建模方法 不仅可以表现地物外表特征, 还可以表现地物内部特 征, 表现效果优于方案一, 如图 7 所示:

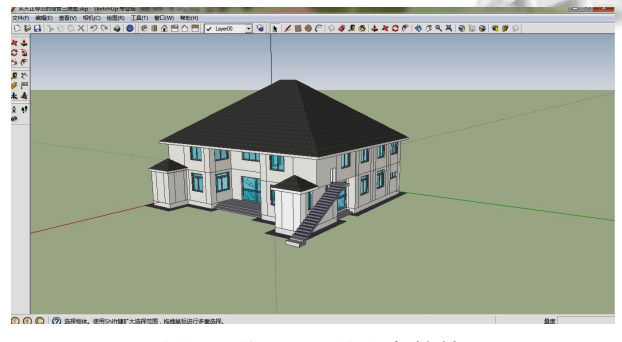

图 7 从 CAD 导出宿管楼

5 模型应用

# 5.1 在国有土地出让过程中应用

目前我国土地出让规划设计要点往往以文字形式

给出, 以容积率、绿地率等指标控制土地利用, 后期建 筑设计随意性较大, 工程建设方往往以规划设计条件 不合理为由, 申请调整规划设计条件, 给规划管理带 来了极大的难度; 规划设计条件若能以"三维控制盒" 形式给出, 直接控制建筑物的平面布置和标高, 则设 计方案调整成本小, 建设方申请修改规划设计条件余 地较小, 增强了规划的权威性. 采用该模型及其中间 数据可以实现出让地块的三维控制及数字城市 GIS 数 据库的自动维护.

5.1.1 确定开发地块, 制定出让指标

城市地理信息系统中确定开发地块, 制定地块用 途、容积率、绿化率、限高要求等, 公开地块信息(如 四至范围, 地理坐标, 出让指标等). 5.1.2 开发商提出"三维控制盒"

开发商利用规划局提供的信息, 制作与城市规划 信息系统空间参考系相符合的宗地模型(可命名为三 维控制盒). 该控制盒应符合出让地块规划设计要点, 无需细部设计, 如图 8 所示:

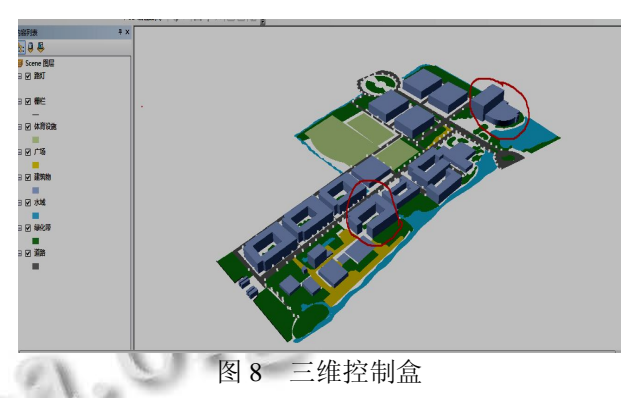

#### 5.1.3 规划校验

规划局将开发商三维控制盒加载到城市地理信息 系统中, 再进行空间分析, 利用空间分析功能检查开 放商提供的方案是否符合规划设计要点, 并在符合方 案条件的开发商中进行土地招拍挂.

5.1.4 开发商详细设计

开发商在三维控制盒前提下, 进行详细设计.

5.1.5 详细设计图再入库

开发商将详细设计图交予规划局, 加载入城市地 理信息系统中.

#### 5.2 楼盘销售

开发商展示楼盘主要以沙盘形式, 成本相对较高; 如能结合数字模型, 建设数字沙盘, 则沙盘可反复使

Software Technique·Algorithm 软件技术·算法 117

用, 成本较低, 另一方面, 还可结合精装修房建设, 由 购房人自由选择装修方案, 减少二次装修, 见表 1 和 如图 9 所示.

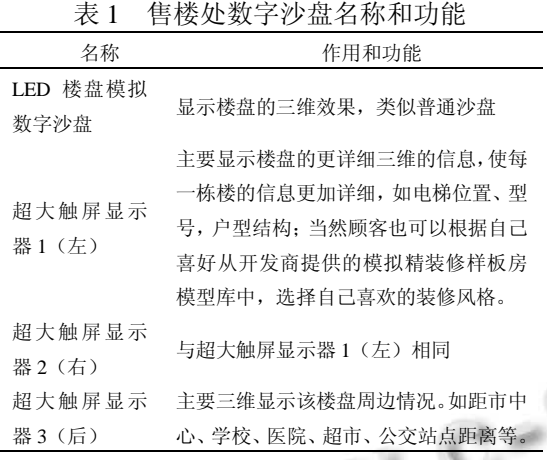

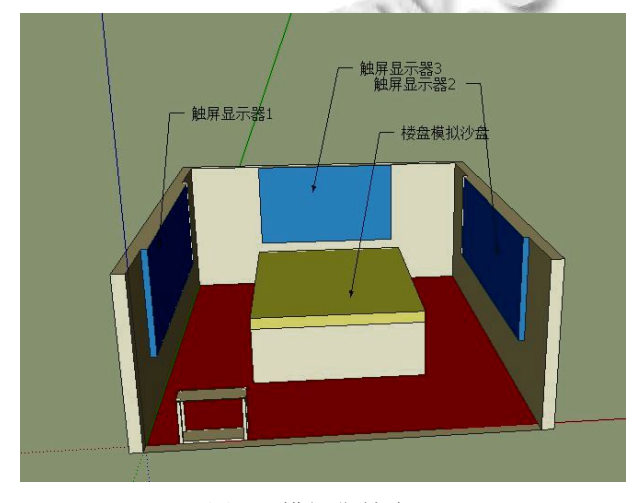

图 9 模拟售楼中心

(上接第 107 页) 2010,28(5):22-26.

- 6 余成波.数字图像处理及 MATLAB 实现.重庆:重庆大学出 版社,2007.
- 7 Chang CC, Hwang RJ. A new scheme to protect confidential image. 2004 IEEE Proc. of the 18th International Conference on A INA04. 2004: 158-163.

## 5.3 数字导航

人类对于空间的定位有两种模式, 一是直接定位, 二是相对定位. 完全采用 GPS 导航仪由于坐标往往存 在误差, 只能成为人类导航的辅助工具, 因而无法实 现无人驾驶. 如能够将特征建筑坐标及建筑形态存储 于导航仪中, 先由导航仪识别特征建筑, 再由特征建 筑定位目标建筑, 就可实现汽车无人驾驶.

# 6 结语

采用上述方法建模, 不仅成本低, 且速度快. 项 目组以扬州科技学院扬子津校区(560 亩)为例, 进行了 对比试验: 采用本方法建模时间仅需 96 工时, 成本约 1 万元, 而采用传统方法则需 192 工时, 成本约 4 万元. 当然本方法与传统方法相比缺陷在于精度相对较低, 这主要是以 Google Earth 为数据源带来的负效应, 通 过遥感技术的不断发展, 高分辨率影像得到普及, 这 一缺陷终将在技术层面得到解决.

#### 参考文献

- 1 王彤,等.基于 Google Earth 的数字校园 WebGIS 系统的专 题制图.计算机应用与软件,2010,27(6):242-243.
- 2 朱兴洲,等.基于ArcGIS Engine的3维校园地理信息系统设 计与开发.测绘与空间地理信息,2011,34(5):26-30.
- 3 邓彩群,等.基于 ArcScene+Sketchup 的小区三维可视化研 究与实现.城市勘测,2011,(2):52-55.
- 4 洪清锋,等.基于 Google SketchUp 和 ArcGIS 建立校园三维 可视化的方法探讨.数字技术与应用,2011,(11):174-175.
- 8 Zhang JS, Tian L, Tai HM. A new water- marking method based on chaotic maps. IEEE International Conference on Multimedia and Expo.Taipei, 2004: 939-942.
- 9 王迤冉,王春霞,詹新生.一种图像加密算法的性能评定方法. 微计算机信息,2006,22(30):313-314.